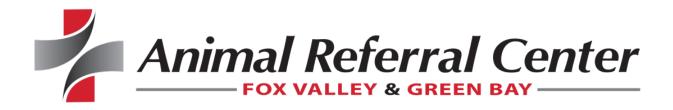

# Portal Quick Reference Guide

#### Log In

• Enter the user name and password provided to you in the Welcome Email. You will be asked to create a new password when logging in for the first time. Click User Name Help? or Password Help? to retrieve credentials that you can't remember.

| Prin            | nary Referring Veterina | arian Login   |
|-----------------|-------------------------|---------------|
|                 |                         |               |
| User Name       |                         |               |
| 1               |                         |               |
| Password        |                         |               |
| User Name Help? | Password Help?          | Secure Login  |
|                 |                         | 🗆 Remember Me |

### **Changing your Password**

• Click Password on the portal menu to change your password in the portal.

| Password                                              |        |
|-------------------------------------------------------|--------|
| After your changes are complete, Please click Update. |        |
| Current Password                                      |        |
| New Password                                          |        |
| Confirm New Password                                  |        |
|                                                       |        |
|                                                       | Update |

#### **Profile & Settings**

• To edit your practice's profile and contact details, select Profile & Settings from the header menu.

Here you can update your hospital name, address, city, state, zip code or phone number.

| FVARC Internal Referrals |   |          |        |                              |          |                       |
|--------------------------|---|----------|--------|------------------------------|----------|-----------------------|
| ddress                   | _ |          |        | City                         |          |                       |
|                          |   |          |        |                              |          |                       |
| ddress 2                 |   |          | _      | State                        |          | Zipcode / Postal Code |
|                          |   |          |        |                              | Ŧ        |                       |
| hone                     |   |          |        | Show Search Results At Login |          |                       |
|                          |   |          |        | Last Wee                     | k        | *                     |
| lotification Settings    |   |          |        |                              |          |                       |
| Fax Number               | ( | Check In | Update | Check Out                    | Deceased |                       |
|                          |   | Off      | Off    | Off                          | Off      |                       |
| Email Addresses          |   | Check In | Update | Check Out                    | Deceased | () Add                |
| llicari@horizondvm.com   |   | Off      | Off    | Off                          | Off      | 🕑 Edit 🗎 📾 Delete     |
| bmiller@fvarc.com        |   | On       | On     | On                           | On       | 🕑 Edit 🗎 🖻 Delete     |
|                          |   |          |        |                              |          |                       |
|                          |   |          |        |                              |          |                       |

"Show search results at login" Here you can choose which patients will automatically display when selecting patient search. Your choices are today, yesterday, last week and last month.

In the Notification settings area, you can add/ remove or update your email of fax number.

After entering the fax number, use the On/Off toggles to set which notifications will be received by fax.

After entering an email, use the On/Off toggles to set which notifications will be received by each email address.

When you are done making changes, click on Update.

# **Searching & Selecting Patients**

• Click on Patient Search.

| Refer Patient   My Referrals Patient Search Profile & Settings   Password   Log Out |                                                                                                    |                       |                         |                          |         |
|-------------------------------------------------------------------------------------|----------------------------------------------------------------------------------------------------|-----------------------|-------------------------|--------------------------|---------|
| Patient Search                                                                      | Patient Search (Classic View)                                                                                                    |                       |                         |                          |         |
| Enter a Patient First Nar                                                           | Enter a Patient First Name, Client Last Name, or select Last Updated then click Search.                                                                                                    |                       |                         |                          |         |
| Patient First Name<br>(partial accepted)                                            | Patient                                                                                                    | Client                | Description             | Last Update *            | Details |
| Client Last Name<br>(partial accepted)<br>Last Updated:<br>Last Week •              | Patient       Client       Description       Last Update *       Details         [partial accepted]       There has been no patient activity in the selected timeframe.<br>Please select a wider timeframe under "Last Updated" to the left.       Please select a wider timeframe under "Last Updated" to the left.         Last Updated:       Last Week       • |                       |                         |                          |         |
| NOTICE: Our                                                                         | system is updated                                                                                                    | throughout the day, m | nedical notes are uploa | ded as they are complete | ed.     |

- To search for a specific patient, enter the patient first name and/or client last name. Partial names are accepted. You can also use the Last Updated field to search within a specific timeframe
- Once you have located your patient, click on show.

#### **Medical Record Information**

• Client and patient information.

| Client Information |         |              |    |     | PDF 📆 |
|--------------------|---------|--------------|----|-----|-------|
| Client Name        |         | Home Phone   |    |     |       |
| Email              |         | Work Phone   |    |     |       |
| Address            |         | Mobile Phone |    |     |       |
| City               | Oshkosh | State        | wi | Zip | 54901 |

| Patient Information (ID: 109993F) |           |         |              |
|-----------------------------------|-----------|---------|--------------|
| Name                              | Cody      | Breed   | Bichon Frise |
| Color                             | White     | Weight  | 0 lbs        |
| Birthday                          | 5/17/2005 | Altered | Yes          |
| Sex                               | Male      | Species | Canine       |

• Scroll down to view the available information for your patient.

|                   |                | to top |
|-------------------|----------------|--------|
| Date 🔻            | Description    |        |
| 6/22/2017 9:05 AM | Dr. Terri Cole |        |
| 6/7/2017 9:05 AM  | Emergency      |        |

| Medical Notes 🛛 🖯 less detail |                                 |         |
|-------------------------------|---------------------------------|---------|
| Date 🔻                        | Description                     | Details |
| 6/3/2017 9:04 AM              | Archive: 2017-06-03 09:04:23 AM | 🖹 Open  |
| 6/3/2017 9:02 AM              | CS-Final Recheck FV             | 🖹 Open  |
| 4/28/2017 10:13 AM            | Take Home Instructions          | 🖹 Open  |

| Laboratory ⊟less d | etail                                                                                                    | scroll to top |
|--------------------|----------------------------------------------------------------------------------------------------|---------------|
|                    | displayed below may not have been reviewed or communicated to your client by our clinicians.<br>client once these results have been interpreted by our clinicians. |               |
| Date 🔻             | Description                                                                                                    | Results       |
| 6/1/2017 9:10 AM   | GI PANEL 1 W/ SPEC fPL FE, FOLATE & VITAMIN B12 (COBALAMIN), SPEC fPL                                                                                              | 🖹 Open        |
| 5/16/2017 4:19 AM  | T4, CHEM 21 w/ SDMA                                                                                                    | 🖹 Open        |

| Medications 🖂 less detail scroll to to |                                          |          |        |
|----------------------------------------|------------------------------------------|----------|--------|
| Date 🔻                                 | Description                              | Quantity | Notes  |
| 5/31/2017 11:40 AM                     | Amoxicillin/Clav. Susp 62.5mg/ml 15ml    | 2        | ■ Show |
| 5/31/2017 11:28 AM                     | Vit. B12 (Cyanocobalamin) inj 1000mcg/mL | 250      |        |

| Digital Images 🖂 less detail |                      |        | scroll to top |
|------------------------------|----------------------|--------|---------------|
| Date 🔻                       | Modality             | Images | Details       |
| 5/31/2017 12:00 AM           | Ultrasound           | 25     | 🖻 Open        |
| 4/18/2017 12:00 AM           | Computed Radiography | 2      | 🖻 Open        |

#### **Opening Attachments**

- Some medical record information may have reports or test results associated with them. Click "Open" to open these files. Once opened, you can also print or save a copy to your computer.
- Medical Notes listed as CS-open are typically updated twice daily and provide an ongoing report of the patient's medical condition.
- Medical Notes listed as CS-Final are concluded summary documents of this visit.
- Medical Notes listed as "Archived" documents are similar to the reports you have received in the past. The archived document includes bloodwork results, ultrasound forms, and other information relevant to this visit. This "Archive" can be saved to your hospital electronic medical record if desired.

#### **Referring a Patient**

#### • To refer a patient, click on "Refer Patient" on the top left.

Refer Patient My Referrals | Patient Search | Profile & Settings | Password | Log Out

| Refer Patient       |                                                                                                    |
|---------------------|----------------------------------------------------------------------------------------------------|
|                     | 1     2     3     4     5       Referral Details     Referring Client     Patient     Review & Complete |
| Referral Details    |                                                                                                    |
| Referral Practice * |                                                                                                    |

#### • Enter in the referral details.

- At any time during this process you wish to save your progress and finish later, click on finish later at the bottom of the page.
- Red asterisk indicates a required field

Refer Patient | My Referrals | Patient Search | Profile & Settings | Password | Log Out

| Refer Patient                                                                                                    | Select the practice you are referring the patient to.                                            |
|----------------------------------------------------------------------------------------------------|--------------------------------------------------------------------------------------------------|
| Referral Details                                                                                                    | Select the specialty you would like the patient to see.                                          |
| Animal Referral Center of Fox Valley                                                                                                    | Select an expectation for this                                                                   |
| Specialty Service for Referral *     How do we schedule an appointment with this client?       - Select One -         Please call our client directly                                                                          | case.                                                                                            |
| Request Specific Doctor       Client will call the Animal Referral Center         Please call our hospital directly       Our hospital will call the Animal Referral Center                                                    | You can also select how you would like an appointment                                            |
| Reason for Referral/Primary Complaint                                                                                                    | scheduled, which doctor you<br>would like the patient to see,<br>the reason for the referral and |
| Expectation for this case                                                                                                    | add any additional comments.                                                                     |
| Consult, Diagnostic Testing and Treatment<br>Please transfer patient back to my practice for treatment after diagnostic testing<br>Consult Only, No Additional Diagnostics<br>Other (please specify in comments section below) | When you are finished, click on Next.                                                            |
| Additional Comments   Pertinent History   Vaccine History (8000 characters maximum)                                                                                                    |                                                                                                  |
|                                                                                                    |                                                                                                  |
|                                                                                                    |                                                                                                  |
|                                                                                                    |                                                                                                  |
| Cancel Finish Later Next                                                                                                    |                                                                                                  |

# • Enter your information.

| Refer Patient   My Referrals   Patient Search                                | n   Profile & Settings   Password   Log Out                           | Enter your name in the                                             |
|------------------------------------------------------------------------------|-----------------------------------------------------------------------|--------------------------------------------------------------------|
| Refer Patient                                                                |                                                                       | veterinarian's name field.                                         |
| Referring Veterinarian Information                                           | 2 3 4 5<br>Referring Client Patient Review &<br>/eterinarian Complete | You may also enter the name of the person submitting the referral. |
| Hospital Name *                                                              | Phone Number                                                          | Click Next when you are finished.                                  |
| Veterinarian's Name *                                                        | Fax Number                                                            |                                                                    |
| Submitted By                                                                 | E-mail Address                                                        |                                                                    |
|                                                                              | Previous Cancel Finish Later Next                                     |                                                                    |
| Enter the client's informa     Refer Patient   My Referrals   Patient Search |                                                                       |                                                                    |
| Refer Patient                                                                | 2<br>Referring<br>Veterinarian<br>2<br>Client<br>Patient<br>Complete  | Enter the Client's first name, last name, and phone number.        |
| Client Information First Name *                                              | Alternate First Name                                                  | You can also enter their address and                               |
| Last Name *                                                                  | Alternate Last Name                                                   | alternative name and phone numbers.                                |

| Last Name *                                                                                                    | Alternate Last Name              |
|----------------------------------------------------------------------------------------------------|----------------------------------|
| Address                                                                                                    | Primary Phone                    |
|                                                                                                    | Home Mobile Work                 |
| Address 2                                                                                                    | Home Phone *                     |
| City                                                                                                    | Mobile Phone                     |
|                                                                                                    |                                  |
| State                                                                                                    | Work Phone                       |
| - Select One - The select One - The sele | E-mail Address                   |
|                                                                                                    |                                  |
|                                                                                                    |                                  |
|                                                                                                    | Previous Cancel Finish Later Nex |

• Enter the patient's information.

| Refer Patient   My Referrals | Patient Search   Profile & Sett                           | ings   Password   L | og Out                |              |      |
|------------------------------|-----------------------------------------------------------|---------------------|-----------------------|--------------|------|
| Refer Patient                |                                                           |                     |                       |              |      |
|                              | 1 2 3<br>Referral Referring Clier<br>Details Veterinarian | nt Patient Re       | 5<br>view &<br>mplete |              |      |
| Patient Information          |                                                           | Species *           |                       |              |      |
| Name *                       |                                                           | - Select One -      |                       | Ŧ            |      |
| Breed *                      |                                                           | Sex *               |                       |              |      |
|                              |                                                           | - Select One -      |                       | *            |      |
| Color / Description          |                                                           | DOB or Age *        |                       |              |      |
| Patient Files                |                                                           |                     |                       |              |      |
| Medical Records *            | Lab Results *                                             | Diagnostic Images   | *                     |              |      |
| - Required - 🔻               | - Required - 🔻                                            | - Required -        | -                     |              |      |
| Add File                     |                                                           |                     |                       |              |      |
| Name                         |                                                           |                     |                       |              |      |
|                              |                                                           |                     |                       |              |      |
|                              |                                                           |                     |                       |              |      |
|                              |                                                           |                     |                       |              |      |
|                              |                                                           |                     |                       |              |      |
|                              |                                                           | Previous            | Cancel                | Finish Later | Next |

Enter the patient's name, species, breed, sex and DOB or age.

You can also enter the patient's color / description.

• Choose how you will share the patient's records.

| Medical Records * |   | Lab Results * |   | Diagnostic Images | *        |              |      |
|-------------------|---|---------------|---|-------------------|----------|--------------|------|
| - Required -      | v | - Required -  | Ŧ | - Required -      | •        |              |      |
| (1) Add File      |   |               |   | - Required -      |          |              |      |
|                   |   | _             |   | Will be attached  | add file | _            |      |
| Name              |   |               |   | below)            |          |              |      |
|                   |   |               |   | Will be emailed   |          |              |      |
|                   |   |               |   | Will be faxed     |          |              |      |
|                   |   |               |   | Client will bring |          |              |      |
|                   |   |               |   | Lab results pend  | ing      |              |      |
|                   |   |               |   | Radiographs sen   | t via    |              |      |
|                   |   |               |   |                   |          |              |      |
|                   |   |               |   | Previous          | Cancel   | Finish Later | Next |

For each drop down list (medical records, lab results and diagnostic images) select how you will be sharing the results.

After selecting an option for each list, you may add files to share by clicking on add files. Type in a description of the file you are uploading and click on select file. Browse to the file on your computer and click on upload.

When you are finished, click on Next.

• Review and submission.

| ame *                          |                                     |
|--------------------------------|-------------------------------------|
|                                | Species *                           |
|                                | - Select One - 🔻                    |
| reed *                         | Sex *                               |
|                                | - Select One -                      |
| olor / Description             | DOB or Age *                        |
|                                |                                     |
|                                |                                     |
| atient Files                   |                                     |
| edical Records * Lab Results * | Diagnostic Images *                 |
| - Required - 🔹 - Required -    | ▼ - Required - ▼                    |
| Add File                       |                                     |
| Name                           |                                     |
|                                |                                     |
|                                |                                     |
|                                |                                     |
|                                |                                     |
|                                |                                     |
|                                | Previous Cancel Finish Later Submit |

Review the information entered, if it is complete, click on submit at the bottom of the page.

#### Reviewing your saved and completed referrals.

• Click on my referrals.

|  | Refer Patien | My Referrals | Patient Search | Profile & Settings | Password | Log Out |
|--|--------------|--------------|----------------|--------------------|----------|---------|
|--|--------------|--------------|----------------|--------------------|----------|---------|

| My Referrals                            |               |                           |                      |               |  |  |
|-----------------------------------------|---------------|---------------------------|----------------------|---------------|--|--|
| Add Referral Export to Excel            |               |                           |                      |               |  |  |
| Practice                                | Patient       | Specialty                 | Status               |               |  |  |
| Animal Referral Center of<br>Fox Valley |               | Emergency & Critical Care | Not Yet<br>Submitted | Edit Delete   |  |  |
| Animal Referral Center of<br>Fox Valley | schuh, wilson | Internal Medicine         | Submitted            | View Update   |  |  |
| Animal Referral Center of<br>Fox Valley | Tester, Tesla | Emergency & Critical Care | Submitted            | View 🔲 Update |  |  |

Here you can see the list of saved and submitted referrals.

To edit a saved referral, click on edit.

You can also add a new referral, or export the list to excel or PDF.